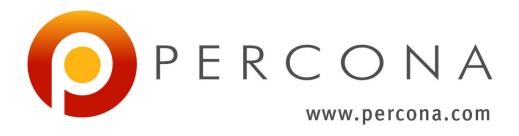

## Percona Kubernetes for Percona Server for MongoDB Documentation

Release 1.3.0

Percona LLC and/or its affiliates 2009-2019

### **CONTENTS**

| I  | Overview      | 3  |
|----|---------------|----|
| II | Installation  | 9  |
| Ш  | Configuration | 33 |
| IV | Reference     | 65 |

The Percona Kubernetes Operator for Percona Server for MongoDB automates the creation, modification, or deletion of items in your Percona Server for MongoDB environment. The Operator contains the necessary Kubernetes settings to maintain a consistent Percona Server for MongoDB instance.

The Percona Kubernetes Operators are based on best practices for the configuration of a Percona Server for MongoDB replica set. The Operator provides many benefits but saving time, a consistent environment are the most important.

*The operator was developed and tested for the following configurations only:* 

- Percona Server for MongoDB 3.6 and Percona Server for MongoDB 4.0
- OpenShift 3.11 and OpenShift 4.0

Other options may or may not work.

Backups are not yet supported with Percona Server for MongoDB 4.0. Backups are supported for Percona Server for MongoDB 3.6.

Also, the current PSMDB on Kubernetes implementation does not support Percona Server for MongoDB sharding.

CONTENTS 1

2 CONTENTS

### Part I

### **Overview**

#### **DESIGN OVERVIEW**

The design of the operator is tighly bound to the Percona Server for MongoDB replica set, which is briefly described in the following diagram.

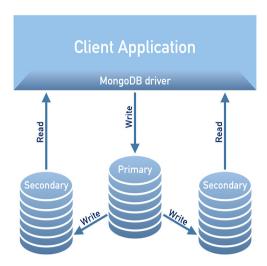

A replica set consists of one primary server and several secondary ones (two in the picture), and the client application accesses the servers via a driver.

To provide high availability the Operator uses node affinity to run MongoDB instances on separate worker nodes if possible, and the database cluster is deployed as a single Replica Set with at least three nodes. If a node fails, the pod with the mongod process is automatically re-created on another node. If the failed node was hosting the primary server, the replica set initiates elections to select a new primary. If the failed node was running the Operator, Kubernetes will restart the Operator on another node, so normal operation will not be interrupted.

Client applications should use a mongo+srv URI for the connection. This allows the drivers (3.6 and up) to retrieve the list of replica set members from DNS SRV entries without having to list hostnames for the dynamically assigned nodes.

**Note:** The Operator uses security settings which are more secure than the default Percona Server for MongoDB setup. The initial configuration contains default passwords for all needed user accounts, which should be changed in the production environment, as stated in the installation instructions.

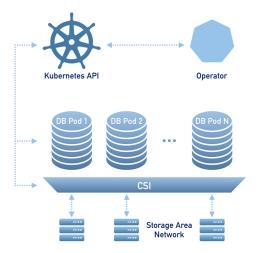

To provide data storage for stateful applications, Kubernetes uses Persistent Volumes. A *PersistentVolumeClaim* (PVC) is used to implement the automatic storage provisioning to pods. If a failure occurs, the Container Storage Interface (CSI) should be able to re-mount storage on a different node. The PVC StorageClass must support this feature (Kubernetes and OpenShift support this in versions 1.9 and 3.9 respectively).

The Operator functionality extends the Kubernetes API with *PerconaServerMongoDB* object, and it is implemented as a golang application. Each *PerconaServerMongoDB* object maps to one separate PSMDB setup. The Operator listens to all events on the created objects. When a new PerconaServerMongoDB object is created, or an existing one undergoes some changes or deletion, the operator automatically creates/changes/deletes all needed Kubernetes objects with the appropriate settings to provide a properly operating replica set.

### CHAPTER

### **TWO**

### **SYSTEM REQUIREMENTS**

The following platforms are supported:

- OpenShift 3.11
- OpenShift 4.1
- Google Kubernetes Engine (GKE) 1.11
- GKE 1.14
- Minikube 1.12+

| Percona Kubernetes for Percona Server for MongoDB Documentation, Release 1.3.0 |  |  |  |  |
|--------------------------------------------------------------------------------|--|--|--|--|
|                                                                                |  |  |  |  |
|                                                                                |  |  |  |  |
|                                                                                |  |  |  |  |
|                                                                                |  |  |  |  |
|                                                                                |  |  |  |  |
|                                                                                |  |  |  |  |
|                                                                                |  |  |  |  |
|                                                                                |  |  |  |  |
|                                                                                |  |  |  |  |
|                                                                                |  |  |  |  |
|                                                                                |  |  |  |  |
|                                                                                |  |  |  |  |
|                                                                                |  |  |  |  |
|                                                                                |  |  |  |  |
|                                                                                |  |  |  |  |
|                                                                                |  |  |  |  |
|                                                                                |  |  |  |  |
|                                                                                |  |  |  |  |
|                                                                                |  |  |  |  |
|                                                                                |  |  |  |  |
|                                                                                |  |  |  |  |
|                                                                                |  |  |  |  |
|                                                                                |  |  |  |  |
|                                                                                |  |  |  |  |
|                                                                                |  |  |  |  |
|                                                                                |  |  |  |  |
|                                                                                |  |  |  |  |
|                                                                                |  |  |  |  |
|                                                                                |  |  |  |  |
|                                                                                |  |  |  |  |
|                                                                                |  |  |  |  |
|                                                                                |  |  |  |  |
|                                                                                |  |  |  |  |
|                                                                                |  |  |  |  |
|                                                                                |  |  |  |  |
|                                                                                |  |  |  |  |
|                                                                                |  |  |  |  |
|                                                                                |  |  |  |  |
|                                                                                |  |  |  |  |
|                                                                                |  |  |  |  |
|                                                                                |  |  |  |  |
|                                                                                |  |  |  |  |
|                                                                                |  |  |  |  |
|                                                                                |  |  |  |  |
|                                                                                |  |  |  |  |
|                                                                                |  |  |  |  |
|                                                                                |  |  |  |  |
|                                                                                |  |  |  |  |
|                                                                                |  |  |  |  |
|                                                                                |  |  |  |  |
|                                                                                |  |  |  |  |
|                                                                                |  |  |  |  |
|                                                                                |  |  |  |  |
|                                                                                |  |  |  |  |

# Part II Installation

### INSTALL PERCONA SERVER FOR MONGODB ON KUBERNETES

0. Clone the percona-server-mongodb-operator repository:

```
git clone -b 1.3.0 https://github.com/percona/percona-server-mongodb-operator
cd percona-server-mongodb-operator
```

**Note:** It is crucial to specify the right branch with -b option while cloning the code on this step. Please be careful.

1. The Custom Resource Definition for PSMDB should be created from the deploy/crd.yaml file. The Custom Resource Definition extends the standard set of resources which Kubernetes "knows" about with the new items (in our case resources which are the core of the operator).

```
$ kubectl apply -f deploy/crd.yaml
```

This step should be done only once; the step does not need to be repeated with any other Operator deployments.

2. Add the psmdb namespace to Kubernetes, and set the correspondent context for further steps:

```
$ kubectl create namespace psmdb
$ kubectl config set-context $(kubectl config current-context) --namespace=psmdb
```

3. The role-based access control (RBAC) for PSMDB is configured with the deploy/rbac.yaml file. Role-based access is based on defined roles and the available actions which correspond to each role. The role and actions are defined for Kubernetes resources in the yaml file. Further details about users and roles can be found in Kubernetes documentation.

```
$ kubectl apply -f deploy/rbac.yaml
```

**Note:** Setting RBAC requires your user to have cluster-admin role privileges. For example, those using Google Kubernetes Engine can grant user needed privileges with the following command:

```
$ kubectl create clusterrolebinding cluster-admin-binding --clusterrole=cluster-\rightarrowadmin --user=$(gcloud config get-value core/account)
```

4. Start the operator within Kubernetes:

```
$ kubectl apply -f deploy/operator.yaml
```

5. Add the MongoDB Users secrets to Kubernetes. These secrets should be placed in the data section of the deploy/secrets.yaml file as login name and the base64-encoded passwords for the user accounts (see Kubernetes documentation for details).

Note: The following command can be used to get base64-encoded password from a plain text string:

```
$ echo -n 'plain-text-password' | base64
```

After editing the yaml file, MongoDB Users secrets should be created (or updated with the new passwords) using the following command:

```
$ kubectl apply -f deploy/secrets.yaml
```

More details about secrets can be found in Users.

6. Install cert-manager if it is not up and running yet, then generate and apply certificates as secrets according to TLS document.

Pre-generated certificates are awailable in the deploy/ssl-secrets.yaml secrets file for test purposes, but we strongly recommend avoiding their usage on any production system.

```
$ kubectl apply -f <secrets file>
```

7. After the operator is started, Percona Server for MongoDB cluster can be created with the following command:

```
$ kubectl apply -f deploy/cr.yaml
```

The creation process may take some time. The process is over when both operator and replica set pod have reached their Running status:

```
$ kubectl get pods
NAME
                                                     READY
                                                             STATUS
                                                                        RESTARTS
→AGE
my-cluster-name-rs0-0
                                                     1/1
                                                             Running
                                                                        0
                                                                                   8m
my-cluster-name-rs0-1
                                                     1/1
                                                             Running
                                                                        Ω
                                                                                   8m
my-cluster-name-rs0-2
                                                     1/1
                                                             Running
                                                                        0
                                                                                   7m
percona-server-mongodb-operator-754846f95d-sf6h6
                                                     1/1
                                                             Running
                                                                        0
                                                                                   9m
```

6. Check connectivity to newly created cluster

```
$ kubectl run -i --rm --tty percona-client --image=percona/percona-server-

mongodb:4.0 --restart=Never -- bash -il

percona-client:/$ mongo "mongodb+srv://userAdmin:userAdmin123456@my-cluster-name-

rs0.psmdb.svc.cluster.local/admin?replicaSet=rs0&ssl=false"
```

### INSTALL PERCONA SERVER FOR MONGODB ON OPENSHIFT

0. Clone the percona-server-mongodb-operator repository:

```
git clone -b 1.3.0 https://github.com/percona/percona-server-mongodb-operator cd percona-server-mongodb-operator
```

**Note:** It is crucial to specify the right branch with -b option while cloning the code on this step. Please be careful.

1. The Custom Resource Definition for PSMDB should be created from the deploy/crd.yaml file. The Custom Resource Definition extends the standard set of resources which Kubernetes "knows" about with the new items, in our case these items are the core of the operator.

This step should be done only once; it does not need to be repeated with other deployments.

```
$ oc apply -f deploy/crd.yaml
```

Note: Setting Custom Resource Definition requires your user to have cluster-admin role privileges.

If you want to manage PSMDB cluster with a non-privileged user, the necessary permissions can be granted by applying the next clusterrole:

```
$ oc create clusterrole psmdb-admin --verb="*" --resource=perconaservermongodbs.

->psmdb.percona.com,perconaservermongodbs.psmdb.percona.com/status,

->perconaservermongodbbackups.psmdb.percona.com,perconaservermongodbbackups.psmdb.

->percona.com/status,perconaservermongodbrestores.psmdb.percona.com,

->perconaservermongodbrestores.psmdb.percona.com/status

$ oc adm policy add-cluster-role-to-user psmdb-admin <some-user>
```

If you have a cert-manager installed, then you have to execute two more commands to be able to manage certificates with a non-privileged user:

```
$ oc create clusterrole cert-admin --verb="*" --resource=iissuers.certmanager.k8s.
→io,certificates.certmanager.k8s.io
$ oc adm policy add-cluster-role-to-user cert-admin <some-user>
```

2. Create a new psmdb project:

```
$ oc new-project psmdb
```

3. Add role-based access control (RBAC) for PSMDB is configured with the deploy/rbac.yaml file. RBAC is based on clearly defined roles and corresponding allowed actions. These actions are allowed on specific Kubernetes resources. The details about users and roles can be found in OpenShift documentation.

```
$ oc apply -f deploy/rbac.yaml
```

4. Start the Operator within OpenShift:

```
$ oc apply -f deploy/operator.yaml
```

4. Add the MongoDB Users secrets to OpenShift. These secrets should be placed in the data section of the deploy/secrets.yaml file as login names and base64-encoded passwords (see Kubernetes documentation for details).

**Note:** The following command can be used to return a base64-encoded password from a plain text string:

```
$ echo -n 'plain-text-password' | base64
```

After editing the yaml file, the secrets should be created or updated with the following command:

```
$ oc apply -f deploy/secrets.yaml
```

More details about secrets can be found in Users.

5. Install cert-manager if it is not up and running yet, then generate and apply certificates as secrets according to TLS document.

Pre-generated certificates are awailable in the deploy/ssl-secrets.yaml secrets file for test purposes, but we strongly recommend avoiding their usage on any production system.

```
$ oc apply -f <secrets file>
```

- 6. Percona Server for MongoDB cluster can be created at any time with the following two steps:
  - (a) Uncomment the deploy/cr.yaml field #platform: and edit the field to platform: openshift. The result should be like this:

```
apiVersion: psmdb.percona.com/vlalpha1
kind: PerconaServerMongoDB
metadata:
   name: my-cluster-name
spec:
   platform: openshift
...
```

b (optional). In you're using minishift, please adjust antiaffinity policy to none

```
affinity:
   antiAffinityTopologyKey: "none"
...
```

(a) Create/apply the CR file:

```
$ oc apply -f deploy/cr.yaml
```

The creation process will take time. The process is complete when both the operator and the replica set pod have reached their Running status:

| \$ oc get pods<br>NAME                           | READY | STATUS  | RESTARTS | u  |
|--------------------------------------------------|-------|---------|----------|----|
| →AGE my-cluster-name-rs0-0                       | 1/1   | Running | 0        | 8m |
| my-cluster-name-rs0-1                            | 1/1   | Running | 0        | 8m |
| my-cluster-name-rs0-2                            | 1/1   | Running | 0        | 7m |
| percona-server-mongodb-operator-754846f95d-sf6h6 | 1/1   | Running | 0        | 9m |

3. Check connectivity to newly created cluster. Please note that mongo client command shall be executed inside the container manually.

| Percona Kubernetes for Percona Server for MongoDB Documentation, Release 1.3.0 |
|--------------------------------------------------------------------------------|
|                                                                                |
|                                                                                |
|                                                                                |
|                                                                                |
|                                                                                |
|                                                                                |
|                                                                                |
|                                                                                |
|                                                                                |
|                                                                                |
|                                                                                |
|                                                                                |
|                                                                                |
|                                                                                |
|                                                                                |
|                                                                                |
|                                                                                |
|                                                                                |
|                                                                                |
|                                                                                |
|                                                                                |
|                                                                                |
|                                                                                |
|                                                                                |
|                                                                                |
|                                                                                |
|                                                                                |
|                                                                                |
|                                                                                |
|                                                                                |
|                                                                                |
|                                                                                |
|                                                                                |
|                                                                                |
|                                                                                |
|                                                                                |
|                                                                                |
|                                                                                |
|                                                                                |
|                                                                                |
|                                                                                |
|                                                                                |
|                                                                                |
|                                                                                |
|                                                                                |
|                                                                                |
|                                                                                |
|                                                                                |
|                                                                                |
|                                                                                |
|                                                                                |
|                                                                                |
|                                                                                |
|                                                                                |
|                                                                                |
|                                                                                |
|                                                                                |
|                                                                                |

### INSTALL PERCONA SERVER FOR MONGODB ON MINIKUBE

Installing the PSMDB Operator on Minikube is the easiest way to try it locally without a cloud provider. Minikube runs Kubernetes on GNU/Linux, Windows, or macOS system using a system-wide hypervisor, such as VirtualBox, KVM/QEMU, VMware Fusion or Hyper-V. Using it is a popular way to test Kubernetes application locally prior to deploying it on a cloud.

The following steps are needed to run PSMDB Operator on minikube:

0. Install minikube, using a way recommended for your system. This includes the installation of the following three components: #. kubectl tool, #. a hypervisor, if it is not already installed, #. actual minikube package

After the installation running minikube start should download needed virtualized images, then initialize and run the cluster. After Minikube is successfully started, you can optionally run Kubernetes dashboard, which visually represents the state of your cluster. Executing minikube dashboard will start the dashboard and open it in your default web browser.

1. Clone the percona-server-mongodb-operator repository:

```
git clone -b 1.3.0 https://github.com/percona/percona-server-mongodb-operator cd percona-server-mongodb-operator
```

2. Deploy the operator with the following command:

```
kubectl apply -f deploy/bundle.yaml
```

- 3. Because minikube runs locally, the default deploy/cr.yaml file should be edited to adapt the Operator for the the local installation with limited resources. Change the following keys in the replacts section:
  - (a) comment resources.requests.memory and resources.requests.cpu keys (this will fit the Operator in minikube default limitations)
  - (b) set affinity.antiAffinityTopologyKey key to "none" (the Operator will be unable to spread the cluster on several nodes)

Also, switch allowUnsafeConfigurations key to true (this option turns off the Operator's control over the cluster configuration, making it possible to deploy Percona Server for MongoDB as a one-node cluster).

4. Now apply the deploy/cr.yaml file with the following command:

```
kubectl apply -f deploy/cr.yaml
```

5. During previous steps, the Operator has generated several secrets, including the password for the admin user, which you will need to access the cluster. Use kubectl get secrets to see the list of Secrets objects (by default Secrets object you are interested in has my-cluster-name-secrets name). Then kubectl get secret my-cluster-name-secrets -o yaml will return the YAML file with generated secrets, including the MONGODB\_USER\_ADMIN and MONGODB\_USER\_ADMIN\_PASSWORD strings, which should look as follows:

```
data:
...
MONGODB_USER_ADMIN_PASSWORD: aDAzQ0pCY3NSWEZ2ZUIzS1I=
MONGODB_USER_ADMIN_USER: dXNlckFkbWlu
```

Here the actual login name and password are base64-encoded, and echo 'aDAzQOpCY3NSWEZ2ZUIzS1I=' | base64 --decode will bring it back to a human-readable form.

6. Check connectivity to a newly created cluster.

First of all, run percona-client and connect its console output to your terminal (running it may require some time to deploy the correspondent Pod):

```
kubectl run -i --rm --tty percona-client --image=percona/percona-server-mongodb:4. \hookrightarrow 0 --restart=Never -- bash -il
```

Now run mongo tool in the percona-client command shell using the login (which is userAdmin) and password obtained from the secret:

```
mongo "mongodb+srv://userAdmin:userAdminPassword@my-cluster-name-rs0.default.svc.

→cluster.local/admin?replicaSet=rs0&ssl=false"
```

**CHAPTER** 

SIX

### SCALE PERCONA SERVER FOR MONGODB ON KUBERNETES AND OPENSHIFT

One of the great advantages brought by Kubernetes and the OpenShift platform is the ease of an application scaling. Scaling a Deployment up or down ensures new Pods are created and set to available Kubernetes nodes.

Size of the cluster is controlled by a size key in the Custom Resource options configuration, as specified in the Operator Options section. That's why scaling the cluster needs nothing more but changing this option and applying the updated configuration file. This may be done in a specifically saved config, or on the fly, using the following command, which saves the current configuration, updates it and applies the changed version:

In this example we have changed the size of the Percona Server for MongoDB from 3, which is a minimum recommended value, to 5 nodes.

**Note:** Using 'kubectl scale StatefulSet\_name' command to rescale Percona Server for MongoDB is not recommended, as it makes 'size' configuration option out of sync, and the next config change may result in reverting the previous number of nodes.

| Percona Kubernetes for Percona Server for MongoDB Documentation, Release 1.3.0 |
|--------------------------------------------------------------------------------|
|                                                                                |
|                                                                                |
|                                                                                |
|                                                                                |
|                                                                                |
|                                                                                |
|                                                                                |
|                                                                                |
|                                                                                |
|                                                                                |
|                                                                                |
|                                                                                |
|                                                                                |
|                                                                                |
|                                                                                |
|                                                                                |
|                                                                                |
|                                                                                |
|                                                                                |
|                                                                                |
|                                                                                |
|                                                                                |
|                                                                                |
|                                                                                |
|                                                                                |
|                                                                                |
|                                                                                |
|                                                                                |
|                                                                                |
|                                                                                |
|                                                                                |
|                                                                                |
|                                                                                |
|                                                                                |
|                                                                                |
|                                                                                |
|                                                                                |
|                                                                                |
|                                                                                |
|                                                                                |
|                                                                                |
|                                                                                |
|                                                                                |
|                                                                                |
|                                                                                |
|                                                                                |
|                                                                                |
|                                                                                |
|                                                                                |
|                                                                                |
|                                                                                |
|                                                                                |
|                                                                                |
|                                                                                |
|                                                                                |
|                                                                                |
|                                                                                |
|                                                                                |

### UPDATE PERCONA SERVER FOR MONGODB OPERATOR

Starting from the version 1.1.0 the Percona Kubernetes Operator for MongoDB allows upgrades to newer versions. The upgrade can be either semi-automatic or manual.

**Note:** Manual update mode is the recommended way for a production cluster.

**Note:** Only the incremental update to a nearest minor version is supported (for example, update from 1.2.0 to 1.3.0). To update to a newer version, which differs from the current version by more than one, make several incremental updates sequentially.

### Semi-automatic update

- 1. Edit the deploy/cr.yaml file, setting updateStrategy key to RollingUpdate.
- 2. Now you should apply a patch to your deployment, supplying necessary image names with a newer version tag. This is done with the kubectl patch deployment command. For example, updating to the 1.3.0 version should look as follows:

```
kubectl patch deployment percona-server-mongodb-operator \
    -p'{"spec":{"template":{"spec":{"containers":[{"name":"percona-server-mongodb-operator", "image":"percona/percona-server-mongodb-operator:1.3.0"}]}}}'
kubectl patch psmdb my-cluster-name --type=merge --patch '{
    "metadata": {"annotations":{ "kubectl.kubernetes.io/last-applied-configuration
    \display: "{\"apiVersion\":\"pxc.percona.com/v1-3-0\"}" }},
    "spec": {
        "image": "percona/percona-server-mongodb-operator:1.3.0-mongod4.0",
        "backup": { "image": "percona/percona-server-mongodb-operator:1.3.0-backup
    \display: "pmm": { "image": "percona/percona-server-mongodb-operator:1.3.0-pmm" }
}}'
```

3. The deployment rollout will be automatically triggered by the applied patch. You can track the rollout process in real time using the kubectl rollout status command with the name of your cluster:

```
kubectl rollout status sts cluster1-pxc
```

### Manual update

- 1. Edit the deploy/cr.yaml file, setting updateStrategy key to OnDelete.
- 2. Now you should apply a patch to your deployment, supplying necessary image names with a newer version tag. This is done with the kubectl patch deployment command. For example, updating to the 1.3.0 version should look as follows:

```
kubectl patch deployment percona-server-mongodb-operator \
    -p'{"spec":{"template":{"spec":{"containers":[{"name":"percona-server-mongodb-operator", "image":"percona/percona-server-mongodb-operator:1.3.0"}]}}}'
kubectl patch psmdb my-cluster-name --type=merge --patch '{
    "metadata": {"annotations":{ "kubectl.kubernetes.io/last-applied-configuration
    →": "{\"apiVersion\":\"pxc.percona.com/v1-3-0\"}" }},
    "spec": {"replsets":{ "image": "percona/percona-server-mongodb-operator:1.3.0-
    →mongod4.0" },
    "mongod": { "image": "percona/percona-server-mongodb-operator:1.3.0-
    →backup": { "image": "percona/percona-server-mongodb-operator:1.3.0-
    →backup" },
    "pmm": { "image": "percona/percona-server-mongodb-operator:1.3.0-pmm" }
}}'
```

- 3. Pod with the newer Percona Server for MongoDB image will start after you delete it. Delete targeted Pods manually one by one to make them restart in the desired order:
  - (a) Delete the Pod using its name with the command like the following one:

```
kubectl delete pod my-cluster-name-rs0-2
```

(b) Wait until Pod becomes ready:

```
kubectl get pod my-cluster-name-rs0-2
```

The output should be like this:

| NAME                  | READY | STATUS  | RESTARTS | AGE   |
|-----------------------|-------|---------|----------|-------|
| my-cluster-name-rs0-2 | 1/1   | Running | 0        | 3m33s |

4. The update process is successfully finished when all Pods have been restarted.

### **EIGHT**

### **MONITORING**

The Percona Monitoring and Management (PMM) provides an excellent solution to monitor Percona Server for MongoDB.

The following steps are needed to install both PMM Client and PMM Server. The PMM Client and PMM Server are preconfigured to monitor Percona Server for MongoDB on Kubernetes or OpenShift.

- 1. The recommended installation approach is based on using helm the package manager for Kubernetes, which will substantially simplify further steps. Install helm following its official installation instructions.
- 2. Using helm, add the Percona chart repository and update the information for the available charts as follows:

```
$ helm repo add percona https://percona-charts.storage.googleapis.com
$ helm repo update
```

#### 3. Use helm to install PMM Server:

You must specify the correct options in the installation command:

- platform should be either kubernetes or openshift depending on which platform are you using.
- name should correspond to the serverHost key in the pmm section of the deploy/cr.yaml file with a "-service" suffix, the default --name monitoring part of the command corresponds to a monitoring-service value of the serverHost key.
- credentials.username should correspond to the MONGODB\_CLUSTER\_MONITOR\_USER base64 decoded value of key in the the deploy/secrets.yaml file.
- credentials.password should correspond to a value of the MONGODB\_CLUSTER\_MONITOR\_PASSWORD base64 decoded value of key specified in deploy/secrets.yaml secrets file. Note the password specified in this example is the default development mode password and is not intended to be used on production systems.
- 4. You must edit and update the pmm section in the deploy/cr.yaml file.
  - set pmm.enabled=true
  - ensure the serverHost (the PMM service name is monitoring-service by default) is the same as value specified for the name parameter on the previous step, but with an added additional -service suffix.
  - make sure the PMM\_USER and PMM\_PASSWORD keys in the deploy/secrets.yaml secrets file are the same as base64 decoded equivalent values specified for the credentials.username and credentials.

password parameters on the previous step (if not, fix the value and apply with the kubectl apply -f deploy/secrets.yaml command).

When done, apply the edited deploy/cr.yaml file:

```
$ kubectl apply -f deploy/cr.yaml
```

5. Check that correspondent Pods are not in a cycle of stopping and restarting. This cycle occurs if there are errors on the previous steps:

```
$ kubectl get pods
$ kubectl logs my-cluster-name-rs0-0 -c pmm-client
```

6. Run the following command:

```
kubectl get service/monitoring-service -o wide
```

In the results, locate the the EXTERNAL-IP field. The external-ip address can be used to access PMM via *https* in a web browser, with the login/password authentication, and the browser is configured to show Percona Server for MongoDB metrics.

### **USE DOCKER IMAGES FROM A CUSTOM REGISTRY**

Using images from a private Docker registry may required for privacy, security or other reasons. In these cases, Percona Server for MongoDB Operator allows the use of a custom registry This following example of the Operator deployed in the OpenShift environment demonstrates the process:

1. Log into the OpenShift and create a project.

```
$ oc login
Authentication required for https://192.168.1.100:8443 (openshift)
Username: admin
Password:
Login successful.
$ oc new-project psmdb
Now using project "psmdb" on server "https://192.168.1.100:8443".
```

- 2. You need obtain the following objects to configure your custom registry access:
  - · A user token
  - the registry IP address

You can view the token with the following command:

```
$ oc whoami -t
ADO8CqCDappWR4hxjfDqwijEHei31yXAvWg61Jg210s
```

#### The following command returns the registry IP address:

3. Use the user token and the registry IP address to login to the registry:

```
$ docker login -u admin -p ADO8CqCDappWR4hxjfDqwijEHei31yXAvWg61Jg210s 172.30.162.

→173:5000

Login Succeeded
```

4. Use the Docker commands to pull the needed image by its SHA digest:

```
$ docker pull docker.io/perconalab/percona-server-mongodb-
operator@sha256:4b41c7149d6968a6b61c11e7af7cfea2d67057179716e2c08ba9f7f12459c902
Trying to pull repository docker.io/perconalab/percona-server-mongodb-operator ...
sha256:4b41c7149d6968a6b61c11e7af7cfea2d67057179716e2c08ba9f7f12459c902: Pulling_
ofrom docker.io/perconalab/percona-server-mongodb-operator
Digest: sha256:4b41c7149d6968a6b61c11e7af7cfea2d67057179716e2c08ba9f7f12459c902
Status: Image is up to date for docker.io/perconalab/percona-server-mongodb-
operator@sha256:4b41c7149d6968a6b61c11e7af7cfea2d67057179716e2c08ba9f7f12459c902
```

5. The following method can push an image to the custom registry for the example OpenShift PSMDB project:

6. Verify the image is available in the OpenShift registry with the following command:

```
$ oc get is
NAME DOCKER REPO

TAGS UPDATED

percona-server-mongodb-operator docker-registry.default.svc:5000/psmdb/percona-

server-mongodb-operator 1.3.0-mongod3.6 2 hours ago
```

7. When the custom registry image is available, edit the the image: option in deploy/operator.yaml configuration file with a Docker Repo + Tag string (it should look like "docker-registry.default.svc:5000/psmdb/percona-server-mongodb-operator:1.3.0-mongod3.6")

Note: If the registry requires authentication, you can specify the imagePullSecrets option for all images.

- 8. Repeat steps 3-5 for other images, and update corresponding options in the deploy/cr.yaml file.
- 9. Now follow the standard Percona Server for MongoDB Operator installation instruction.

### Percona certified images

Following table presents Percona's certified images to be used with the Percona Server for MongoDB Operator:

| Image                                                          | Digest                                                 |                     |
|----------------------------------------------------------------|--------------------------------------------------------|---------------------|
| percona/percona-server-mongodb-<br>operator:1.3.0              | d6abd625833fe3f3cae49721b7600bab5eeeaba78129df4        | 796218a7ce170260d   |
| percona/percona-server-mongodb-<br>operator:1.3.0-mongod3.6    | 4b41c7149d6968a6b61c11e7af7cfea2d67057179716e2         | c08ba9f7f12459c902  |
| percona/percona-server-mongodb-<br>operator:1.3.0-mongod4.0    | cbe42483639e15b0c3f916f237664b63d552d7a1509002         | 5a3c130e62aa2f04b7  |
| percona/percona-server-mongodb-<br>operator:1.3.0-backup       | 1c79e370edf0391e7cba0b0d63d94a8cfc4bb699018e35         | 08a2140a2c198c83c5  |
| percona/percona-server-mongodb-<br>operator:1.3.0-pmm          | 28bbb6693689a15c407c85053755334cd25d864e632ef          | 7fed890bc85726cfb68 |
| percona/percona-server-mongodb-<br>operator:1.2.0              | fe8699da9ec2f5a2461ecc0e0ff70913ce4c9f053f86992e       | 5a0236597871187b    |
| percona/percona-server-mongodb-<br>operator:1.2.0-mongod3.6    | ec-<br>cbfe8682db0b88656a0db59df773172f232f8f65bd8a203 |                     |
| percona/percona-server-mongodb-<br>operator:1.2.0-mongod4.0    | baf07ebf9774832999238c03d3c713cca17e7e91d68aeef        | d93c04a90c5bf8619   |
| percona/percona-server-mongodb-<br>operator:1.2.0-backup       | 1c79e370edf0391e7cba0b0d63d94a8cfc4bb699018e35         | 08a2140a2c198c83c5  |
| percona/percona-server-mongodb-<br>operator:1.2.0-pmm          | 28bbb6693689a15c407c85053755334cd25d864e632ef          | fed890bc85726cfb68  |
| percona/percona-server-mongodb-<br>operator:1.1.0              | d5155898cd19bb70a4d100bb60bfb39d8c9de82c33a908         | 3d30fd7caeca1385fc3 |
| percona/percona-server-mongodb-<br>operator:1.1.0-mongod3.6    | b3a653b5143a7a60b624c825da8190af6e2e15dd3bc1ba         | ee24a7baaeaa455719  |
| percona/percona-server-mongodb-<br>operator:1.1.0-mongod4.0    | 6af85917a86a838c0ef14b923336f8b150e31a85978b53         | 7157d71fed857ae723  |
| percona/percona-server-mongodb-<br>operator:1.1.0-backup       | 1c79e370edf0391e7cba0b0d63d94a8cfc4bb699018e35         | 08a2140a2c198c83c5  |
| percona/percona-server-mongodb-<br>operator:1.0.0              | 10a545afc94b7d0040bdbfeed5f64b332861dad190639b         | aecc2989c94284efd1  |
| percona/percona-server-mongodb-<br>operator:1.0.0-mongod3.6.12 | 31a06ecdd74746d4ff7fe48ae06fd76b461f2a7730de3bd        | 17d7ee4f9d0d2d1e5   |
| percona/percona-server-mongodb-<br>operator:1.0.0-mongod4.0.9  | 6743dc153c073477fc64db0ccf9a63939d2d949ca37d5b         | c2848bbc3e5ccd8a7a  |
| percona/percona-server-mongodb-<br>operator:1.0.0-backup       | c799d3efcb0b42cdf50c47aea8b726e3bbd8199547f4386        | effd70be6e2722feec  |

| Percona Kubernetes for Percona Server for MongoDB Documentation, Release 1.3.0 |  |
|--------------------------------------------------------------------------------|--|
|                                                                                |  |
|                                                                                |  |
|                                                                                |  |
|                                                                                |  |
|                                                                                |  |
|                                                                                |  |
|                                                                                |  |
|                                                                                |  |
|                                                                                |  |
|                                                                                |  |
|                                                                                |  |
|                                                                                |  |
|                                                                                |  |
|                                                                                |  |
|                                                                                |  |
|                                                                                |  |
|                                                                                |  |
|                                                                                |  |
|                                                                                |  |
|                                                                                |  |
|                                                                                |  |
|                                                                                |  |
|                                                                                |  |
|                                                                                |  |
|                                                                                |  |
|                                                                                |  |
|                                                                                |  |
|                                                                                |  |
|                                                                                |  |
|                                                                                |  |
|                                                                                |  |
|                                                                                |  |
|                                                                                |  |
|                                                                                |  |
|                                                                                |  |
|                                                                                |  |
|                                                                                |  |
|                                                                                |  |
|                                                                                |  |
|                                                                                |  |
|                                                                                |  |
|                                                                                |  |
|                                                                                |  |
|                                                                                |  |
|                                                                                |  |
|                                                                                |  |
|                                                                                |  |
|                                                                                |  |
|                                                                                |  |
|                                                                                |  |
|                                                                                |  |

**CHAPTER** 

TEN

### DEPLOY PERCONA SERVER FOR MONGODB WITH SERVICE BROKER

Percona Service Broker provides the Open Service Broker object to facilitate the operator deployment within high-level visual tools. Following steps are needed to use it while installing the Percona Server for MongoDB on the OpenShift platform:

1. The Percona Service Broker is to be deployed based on the percona-broker.yaml file. To use it you should first enable the Service Catalog, which can be done as follows:

When Service Catalog is enabled, download and install the Percona Service Broker in a typical OpenShift way:

```
$ oc apply -f https://raw.githubusercontent.com/Percona-Lab/percona-dbaas-cli/

master/deploy/percona-broker.yaml
```

**Note:** This step should be done only once; the step does not need to be repeated with any other Operator deployments. It will automatically create and setup the needed service and projects catalog with all necessary objects.

2. Now login to your OpenShift Console Web UI and switch to the percona-service-broker project. You can check its Pod running on a correspondent page:

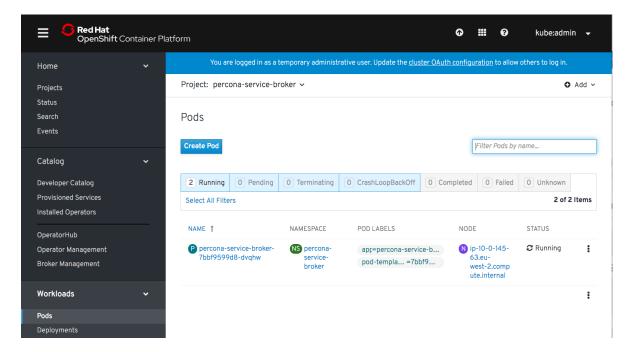

Now switch to the Developer Catalog and select Percona Kubernetes Operator for MongoDB:

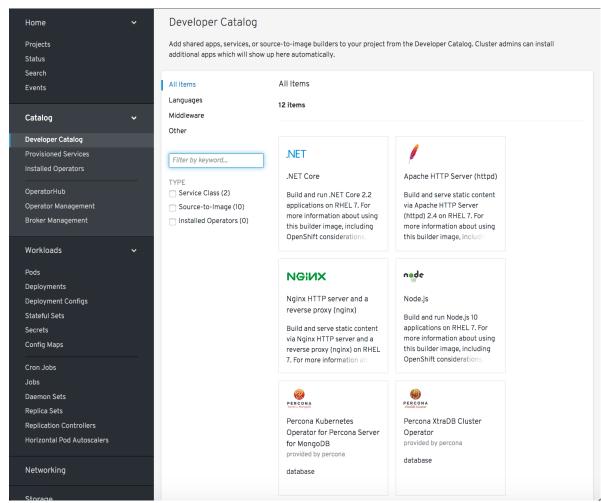

Choose Percona Kubernetes Operator for Percona Server for MongoDB item. This will lead you to the Operator page with the *Create Service Instance* button.

3. Clicking the *Create Service Instance* button guides you to the next page:

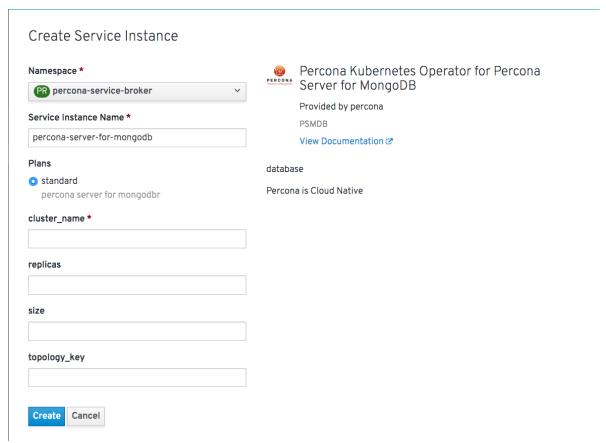

The two necessary fields are Service Instance Name and Cluster Name, which should be unique for your project.

4. Clicking the *Create* button gets you to the *Overview* page, which reflects the process of the cluster creation process:

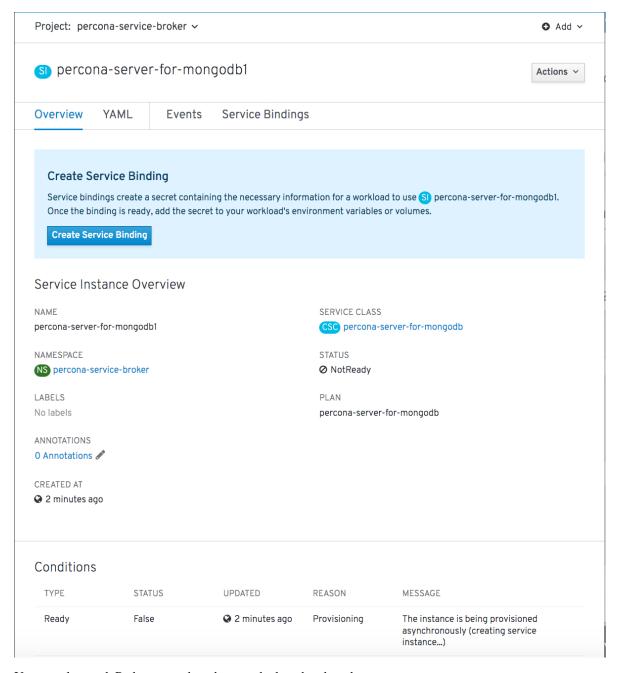

You can also track Pods to see when they are deployed and track any errors.

# Part III Configuration

**ELEVEN** 

#### **USERS**

During installation, the Operator requires Kubernetes Secrets to be deployed before the Operator is started. The name of the required secrets can be set in deploy/cr.yaml under the spec.secrets section.

## **Unprivileged users**

There are no unprivileged (general purpose) user accounts created by default. If you need general purpose users, please run commands below:

Now check the newly created user:

## **MongoDB System Users**

```
Default Secret name: my-cluster-name-mongodb-users
Secret name field: spec.secrets.users
```

The operator requires system-level MongoDB users to automate the MongoDB deployment.

**Warning:** These users should not be used to run an application.

| User           | Username Secret Key        | Password Secret Key            |
|----------------|----------------------------|--------------------------------|
| Purpose        |                            |                                |
| Backup/Restore | MONGODB_BACKUP_USER        | MONGODB_BACKUP_PASSWORD        |
| Cluster Admin  | MONGODB_CLUSTER_ADMIN_USER | MONGODB_CLUSTER_ADMIN_PASSWORD |
| Cluster        | MON-                       | MON-                           |
| Monitor        | GODB_CLUSTER_MONITOR_USER  | GODB_CLUSTER_MONITOR_PASSWORD  |
| User Admin     | MONGODB_USER_ADMIN_USER    | MONGODB_USER_ADMIN_PASSWORD    |

Backup/Restore - MongoDB Role: backup, clusterMonitor, restore

Cluster Admin - MongoDB Role: clusterAdmin
Cluster Monitor - MongoDB Role: clusterMonitor

User Admin - MongoDB Role: userAdmin

## **Development Mode**

To make development and testing easier, deploy/mongodb-users.yaml secrets file contains default passwords for MongoDB system users.

The development-mode credentials from deploy/mongodb-users.yaml are:

| Secret Key                       | Secret Value         |
|----------------------------------|----------------------|
| MONGODB_BACKUP_USER              | backup               |
| MONGODB_BACKUP_PASSWORD          | backup123456         |
| MONGODB_CLUSTER_ADMIN_USER       | clusterAdmin         |
| MONGODB_CLUSTER_ADMIN_PASSWORD   | clusterAdmin123456   |
| MONGODB_CLUSTER_MONITOR_USER     | clusterMonitor       |
| MONGODB_CLUSTER_MONITOR_PASSWORD | clusterMonitor123456 |
| MONGODB_USER_ADMIN_USER          | userAdmin            |
| MONGODB_USER_ADMIN_PASSWORD      | userAdmin123456      |

**Warning:** Do not use the default MongoDB Users in production!

## MongoDB Internal Authentication Key (optional)

Default Secret name: my-cluster-name-mongodb-key

Secret name field: spec.secrets.key

By default, the operator will create a random, 1024-byte key for MongoDB Internal Authentication if it does not already exist. If you would like to deploy a different key, create the secret manually before starting the operator.

36 Chapter 11. Users

## **CUSTOM RESOURCE OPTIONS**

The operator is configured via the spec section of the deploy/cr.yaml file. This file contains the following spec sections:

| Key           | Value<br>type | Default    | Description                                                                   |
|---------------|---------------|------------|-------------------------------------------------------------------------------|
| platform      | string        | kubernetes | Override/set the Kubernetes platform: <i>kubernetes</i> or <i>openshift</i> . |
|               |               |            | Set openshift on OpenShift 3.11+                                              |
| version       | string        | 3.6.8      | The Dockerhub tag of percona/percona-server-mongodb to                        |
|               |               |            | deploy                                                                        |
| ClusterSer-   | string        | svc.       | The (non-standard) cluster domain to be used as a suffix of the               |
| viceDNSSuffix |               | cluster.   | Service name.                                                                 |
|               |               | local      |                                                                               |
| secrets       | subdoc        |            | Operator secrets section                                                      |
| replsets      | array         |            | Operator MongoDB Replica Set section                                          |
| pmm           | subdoc        |            | Percona Monitoring and Management section                                     |
| mongod        | subdoc        |            | Operator MongoDB Mongod configuration section                                 |
| backup        | subdoc        |            | Percona Server for MongoDB backups section                                    |

## **Secrets section**

Each spec in its turn may contain some key-value pairs. The secrets one has only two of them:

| Key   | Value  | Example             | Description                                                           |
|-------|--------|---------------------|-----------------------------------------------------------------------|
|       | Type   |                     |                                                                       |
| key   | string | my-cluster-name-mon | n John Bredretyname for the MongoDB Internal Auth Key. This secret is |
|       |        |                     | auto-created by the operator if it doesn't exist.                     |
| users | string | my-cluster-name-mon | n Tobal secretename for the MongoDB users required to run the         |
|       |        |                     | operator. This secret is required to run the operator.                |

## **Replsets section**

The replsets section controls the MongoDB Replica Set.

| Key                              | Value Type | Example                |
|----------------------------------|------------|------------------------|
| name                             | string     | rs 0                   |
| size                             | int        | 3                      |
| affinity.antiAffinityTopologyKey | string     | kubernetes.io/hostname |
| affinity.advanced                | subdoc     |                        |
|                                  |            |                        |

| Key                                                          | Value Type | Example                             |
|--------------------------------------------------------------|------------|-------------------------------------|
| tolerations.key                                              | string     | node.alpha.kubernetes.io/unreachab  |
| tolerations.operator                                         | string     | Exists                              |
| tolerations.effect                                           | string     | NoExecute                           |
| tolerations.tolerationSeconds                                | int        | 6000                                |
| priorityClassName                                            | string     | high priority                       |
| annotations.iam.amazonaws.com/role                           | string     | role-arn                            |
| labels                                                       | label      | rack: rack-22                       |
| nodeSelector                                                 | label      | disktype: ssd                       |
| podDisruptionBudget.maxUnavailable                           | int        | 1                                   |
| podDisruptionBudget.minAvailable                             | int        | 1                                   |
| expose.enabled                                               | boolean    | false                               |
| expose.exposeType                                            | string     | ClusterIP                           |
| arbiter.enabled                                              | boolean    | false                               |
| arbiter.size                                                 | int        | 1                                   |
| arbiter.afinity.antiAffinityTopologyKey                      | string     | kubernetes.io/hostname              |
| arbiter.affinity.advanced                                    | subdoc     |                                     |
| arbiter.tolerations.key                                      | string     | node.alpha.kubernetes.io/unreachabl |
| arbiter.tolerations.operator                                 | string     | Exists                              |
| arbiter.tolerations.effect                                   | string     | NoExecute                           |
| arbiter.tolerations.tolerationSeconds                        | int        | 6000                                |
| arbiter.priorityClassName                                    | string     | high priority                       |
| arbiter.annotations.iam.amazonaws.com/role                   | string     | role-arn                            |
| arbiter.labels                                               | label      | rack: rack-22                       |
| arbiter.nodeSelector                                         | label      | disktype: ssd                       |
| resources.limits.cpu                                         | string     | 300m                                |
| resources.limits.memory                                      | string     | 0.5G                                |
| resources.requests.cpu                                       | string     |                                     |
| resources.requests.memory                                    | string     |                                     |
| volumeSpec.emptyDir                                          | string     | {}                                  |
| volumeSpec.hostPath.path                                     | string     | /data                               |
| volumeSpec.hostPath.type                                     | string     | Directory                           |
| volumeSpec.persistentVolumeClaim. storageClassName           | string     | standard                            |
| volumeSpec.persistentVolumeClaim. accessModes                | array      | [ "ReadWriteOnce" ]                 |
| volumeSpec.persistentVolumeClaim. resources.requests.storage | string     | 3Gi                                 |

## **PMM Section**

The pmm section in the deploy/cr.yaml file contains configuration options for Percona Monitoring and Management.

| Key     | Value   | Example            | Description                                        |
|---------|---------|--------------------|----------------------------------------------------|
|         | Type    |                    |                                                    |
| enabled | boolean | false              | Enables or disables monitoring Percona Server for  |
|         |         |                    | MongoDB with PMM                                   |
| image   | string  | perconalab/        | PMM Client docker image to use                     |
|         |         | pmm-client:1.17.1  |                                                    |
| server- | string  | monitoring-service | Address of the PMM Server to collect data from the |
| Host    |         |                    | Cluster                                            |

## **Mongod Section**

The largest section in the deploy/cr.yaml file contains the Mongod configuration options.

| Key                          | Value<br>Type | Example              | Description                                     |
|------------------------------|---------------|----------------------|-------------------------------------------------|
| net.port                     | int           | 27017                | Sets the MongoDB net.port option                |
| net.hostPort                 | int           | 0                    | Sets the Kubernetes hostPort option             |
| secu-                        | bool          | false                | Enables/disables PSMDB Log Redaction            |
| rity.redactClientLogData     |               |                      |                                                 |
| security.enableEncryption    | bool          | true                 | Enables/disables PSMDB data at rest             |
|                              |               |                      | encryption                                      |
| secu-                        | string        | my-cluster-name-mong | Specifics raysecret objects with the            |
| rity.encryptionKeySecret     |               |                      | encryption key                                  |
| secu-                        | string        | AES256-CBC           | Sets PSMDB encryption cipher mode               |
| rity.encryptionCipherMode    |               |                      |                                                 |
| setParame-                   | int           | 60                   | Sets the PSMDB ttlMonitorSleepSecs              |
| ter.ttlMonitorSleepSecs      |               |                      | option                                          |
| setParameter.                | int           | 128                  | Sets the                                        |
| wiredTigerConcurren-         |               |                      | wiredTigerConcurrentReadTransactions            |
| tReadTransactions            |               |                      | option                                          |
| setParameter.                | int           | 128                  | Sets the                                        |
| wiredTigerConcurren-         |               |                      | wiredTigerConcurrentWriteTransactions           |
| tWriteTransactions           |               |                      | option                                          |
| storage.engine               | string        | wiredTiger           | Sets the storage.engine option                  |
| stor-                        | float         | 0.9                  | The ratio used to compute the stor-             |
| age.inMemory.engineConfig.   |               |                      | age.engine.inMemory.inMemorySizeGb              |
| inMemorySizeRatio            |               |                      | option                                          |
| storage.mmapv1.nsSize        | int           | 16                   | Sets the storage.mmapv1.nsSize option           |
| storage.mmapv1.smallfiles    | bool          | false                | Sets the storage.mmapv1.smallfiles option       |
| stor-                        | float         | 0.5                  | The ratio used to compute the stor-             |
| age.wiredTiger.engineConfig  |               |                      | age.wiredTiger.engineConfig.cacheSizeGB         |
| cacheSizeRatio               |               |                      | option                                          |
| stor-                        | bool          | false                | Sets the stor-                                  |
| age.wiredTiger.engineConfig  |               |                      | age.wiredTiger.engineConfig.directoryForIndexes |
| directoryForIndexes          |               |                      | option                                          |
| stor-                        | string        | snappy               | Sets the stor-                                  |
| age.wiredTiger.engineConfig  |               |                      | age.wiredTiger.engineConfig.journalCompressor   |
| journalCompressor            |               |                      | option                                          |
| stor-                        | string        | snappy               | Sets the stor-                                  |
| age.wiredTiger.collectionCor | fig.          |                      | age.wiredTiger.collectionConfig.blockCompresso  |
| blockCompressor              |               |                      | option                                          |
| stor-                        | bool          | true                 | Sets the stor-                                  |
| age.wiredTiger.indexConfig.  |               |                      | age.wiredTiger.indexConfig.prefixCompression    |
| prefixCompression            |               |                      | option                                          |
| operationProfiling.mode      | string        | slowOp               | Sets the operationProfiling.mode option         |
| operationProfil-             | int           | 100                  | Sets the                                        |
| ing.slowOpThresholdMs        |               |                      | operationProfiling.slowOpThresholdMs            |
|                              |               |                      | option                                          |
| operationProfil-             | int           | 1                    | Sets the operationProfiling.rateLimit           |
| ing.rateLimit                |               |                      | option                                          |
| auditLog.destination         | string        |                      | Sets the auditLog.destination option            |
| auditLog.format              | string        | BSON                 | Sets the auditLog.format option                 |
| auditLog.filter              | string        | {}                   | Sets the auditLog.filter option                 |
| accide 6to                   | Junig         | ( )                  | See all addition option                         |

## backup section

The backup section in the deploy/cr.yaml file contains the following configuration options for the regular Percona Server for MongoDB backups.

| Key                   |             | Example               | Description                                             |  |
|-----------------------|-------------|-----------------------|---------------------------------------------------------|--|
| 11.1                  | Туре        |                       |                                                         |  |
| enabled               | booleartrue |                       | Enables or disables making backups                      |  |
| debug                 | I           | artrue                | Enables or disables debug mode for bakups               |  |
| restartOnFailure      | boole       | antrue                | Enables or disables restarting the previously failed    |  |
|                       |             |                       | backup process                                          |  |
| image                 | string      | percona/              | The Percona Server for MongoDB Docker image to use      |  |
|                       |             | percona-server-mono   | ofdiotherbackutpor:1.                                   |  |
|                       |             | 3.0-backup            |                                                         |  |
| serviceAccount-       | string      | percona-server-mond   | and the separate privileged service account used by     |  |
| Name                  |             |                       | the Operator                                            |  |
| coordina-             | I           | antrue                | Enables or disables backups-related client logging      |  |
| tor.enableClientsL    |             |                       |                                                         |  |
| coordina-             | 9           | 100m                  | Kubernetes CPU limit for the MongoDB Coordinator        |  |
| tor.resources.limits  | -           |                       | container                                               |  |
| coordina-             | 9           | 0.2G                  | Kubernetes Memory limit for the MongoDB Coordinator     |  |
| tor.resources.limits  | s.memo      | ry                    | container                                               |  |
| coordina-             | string      | 100m                  | The Kubernetes CPU requests for the MongoDB             |  |
| tor.resources.reque   | sts.cpu     |                       | Coordinator container                                   |  |
| coordina-             | string      | 0.1G                  | The Kubernetes Memory requests for the MongoDB          |  |
| tor.resources.reque   | sts.mer     | nory                  | Coordinator container                                   |  |
| coordina-             | string      | 1Gi                   | The Kubernetes Persistent Volume size for the MongoDB   |  |
| tor.resources.reque   | sts.stor    | rage                  | Coordinator container                                   |  |
| coordina-             | string      | aws-gp2               | Sets the Kubernetes Storage Class to use with the       |  |
| tor.storageClass      |             |                       | MongoDB Coordinator container                           |  |
| coordina-             | string      | kubernetes.io/        | The Kubernetes topologyKey node affinity constraint for |  |
| tor.afinity.antiAffir | nityTop     | o <b>logysKey</b> ame | the backups                                             |  |
| coordina-             | sub-        |                       | In cases where the pods require complex tuning the      |  |
| tor.affinity.advance  | eddoc       |                       | advanced option turns off the topologykey effect. This  |  |
| ·                     |             |                       | setting allows the standard Kubernetes affinity         |  |
|                       |             |                       | constraints of any complexity to be used                |  |
| coordina-             | string      | node.alpha.           | The Kubernetes Pod tolerations key for the backups      |  |
| tor.tolerations.key   | ٦           | kubernetes.io/        | nodes                                                   |  |
|                       |             | unreachable           |                                                         |  |
| coordina-             | string      | Exists                | The Kubernetes Pod tolerations operator for the backups |  |
| tor.tolerations.oper  |             |                       | nodes                                                   |  |
|                       |             | NoExecute             | The Kubernetes Pod tolerations effect for the backups   |  |
| tor.tolerations.effe  |             |                       | nodes                                                   |  |
| coordina-             | int         | 6000                  | The Kubernetes Pod tolerations time limit for the       |  |
| tor.tolerations.tole  | rationS     | econds                | backups nodes                                           |  |
| coordina-             |             | high priority         | The Kuberentes Pod priority class for the backups nodes |  |
| tor.priorityClassNa   |             | J1                    | , , , , , , , , , , , , , , , , , , , ,                 |  |
| coordina-             |             | role-arn              | The AWS IAM role for the backup storage nodes           |  |
| tor.annotations.ian   | 9           |                       | , r                                                     |  |
| coordina-             | la-         | rack: rack-22         | The Kubernetes affinity labels for the backup storage   |  |
| tor.labels            | bel         |                       | nodes                                                   |  |
| coordina-             | la-         | disktype: ssd         | The Kubernetes nodeSelector affinity constraint for the |  |
| tor.nodeSelector      | bel         | 11                    | backup storage nodes                                    |  |
| tasks.name            |             | sat-night-backup      | The backup name                                         |  |
| tasks.enabled         |             | artrue                | Enables or disables this exact backup                   |  |
| tasks.schedule        |             | 0 0 * * 6             | The scheduled time to make a backup, specified in the   |  |
| abro.sciicduic        | Junig       |                       | crontab format                                          |  |
| tasks.storageName     | string      | st-11s-WAs+           | The name of the S3-compatible storage for backups,      |  |
| asks.swiagervalle     | Jung        | DE NO MEDE            | configured in the <i>storages</i> subsection            |  |
| tasks.compression     | Two         | azin                  | The backup compression format                           |  |
| tasks.compression     | T Drama     | ATTA                  | The backup compression format                           |  |

#### **THIRTEEN**

#### PROVIDING BACKUPS

Percona Server for MongoDB Operator allows taking cluster backup in two ways. *Scheduled backups* are configured in the deploy/cr.yaml file to be executed automatically at the selected time. *On-demand backups* can be done manually at any moment. Both ways use the Percona Backup for MongoDB tool.

The backup process is controlled by the Backup Coordinator daemon residing in the Kubernetes cluster alongside the Percona Server for MongoDB, while actual backup images are stored separately on any Amazon S3 or S3-compatible storage.

## Making scheduled backups

Since backups are stored separately on the Amazon S3, a secret with AWS\_ACCESS\_KEY\_ID and AWS\_SECRET\_ACCESS\_KEY should be present on the Kubernetes cluster. These keys should be saved to the deploy/backup-s3.yaml file and applied with the appropriate command, e.g. kubectl apply -f deploy/backup-s3.yaml (for Kubernetes).

A backup schedule is defined in the backup section of the deploy/cr.yaml file. This section contains three subsections:

- storages contains data needed to access the S3-compatible cloud to store backups.
- coordinator configures the Kubernetes limits and claims for the Percona Backup for MongoDB Coordinator daemon.
- tasks schedules backups (the schedule is specified in crontab format).

This example uses Amazon S3 storage for backups:

```
backup:
    enabled: true
    version: 0.3.0
    ...
    storages:
        s3-us-west:
        type: s3
        s3:
        bucket: S3-BACKUP-BUCKET-NAME-HERE
        region: us-west-2
        credentialsSecret: my-cluster-name-backup-s3
tasks:
    - name: daily-s3-us-west
    enabled: true
    schedule: "0 0 * * * *"
    storageName: s3-us-west
```

```
compressionType: gzip
```

**Note:** If you use some S3-compatible storage instead of the original Amazon S3, one more key is needed in the s3 subsection: the endpointUrl, which points to the actual cloud used for backups and is specific to the cloud provider.

For example, the Google Cloud key is the following:

```
endpointUrl: https://storage.googleapis.com
```

The options within these three subsections are further explained in the Operator Options.

One option which should be mentioned separately is credentialsSecret which is a Kubernetes secret for backups. The Sample backup-s3.yaml can be used as a template to create this secret object. Verify that the yaml contains the proper name value which must be equal to the one specified for credentialsSecret, i.e. my-cluster-name-backup-s3 for example, and also proper AWS\_ACCESS\_KEY\_ID and AWS\_SECRET\_ACCESS\_KEY keys. After editing is finished, secrets object should be created or updated using the following command:

```
$ kubectl apply -f deploy/backup-s3.yaml
```

## Making on-demand backup

To make on-demand backup, user should run the PBM Control tool inside of the coordinator container, supplying it with needed options, like in the following example:

Don't forget to specify the name of your cluster instead of the <cluster-name> part of the Backup Coordinator URL (the same cluster name is specified in the deploy/cr.yaml file). Also the <storage> placeholder should be substituted with the storage name, which is located in the backups\storages subsection in deploy/cr.yaml file.

## Restore the cluster from a previously saved backup

To restore a previously saved backup you must specify the backup name. A list of the available backups can be obtained from the Backup Coordinator as follows (you must use the correct Backup Coordinator's URL and the correct storage name for your environment):

```
kubectl run -it --rm pbmctl --image=percona/percona-server-mongodb-operator:0.3.0-

--backup-pbmctl --restart=Never -- list backups --server-address=<cluster-name>-

--backup-coordinator:10001
```

Now, restore the backup, substituting the cluster-name and storage values and using the selected backup name instead of backup-name:

| Percona Kubernetes for Percona Server for MongoDB Documentati | on, Release | 1.3.0    |  |
|---------------------------------------------------------------|-------------|----------|--|
|                                                               |             |          |  |
|                                                               |             |          |  |
|                                                               |             |          |  |
|                                                               |             |          |  |
|                                                               |             |          |  |
|                                                               |             |          |  |
|                                                               |             |          |  |
|                                                               |             |          |  |
|                                                               |             |          |  |
|                                                               |             |          |  |
|                                                               |             |          |  |
|                                                               |             |          |  |
|                                                               |             |          |  |
|                                                               |             |          |  |
|                                                               |             |          |  |
|                                                               |             |          |  |
|                                                               |             |          |  |
|                                                               |             |          |  |
|                                                               |             |          |  |
|                                                               |             |          |  |
|                                                               |             |          |  |
|                                                               |             |          |  |
|                                                               |             |          |  |
|                                                               |             |          |  |
|                                                               |             |          |  |
|                                                               |             |          |  |
|                                                               |             |          |  |
|                                                               |             |          |  |
|                                                               |             |          |  |
|                                                               |             |          |  |
|                                                               |             |          |  |
|                                                               |             |          |  |
|                                                               |             |          |  |
|                                                               |             |          |  |
|                                                               |             |          |  |
|                                                               |             |          |  |
|                                                               |             |          |  |
|                                                               |             |          |  |
|                                                               |             |          |  |
| 40                                                            | Obambau 40  | <b>D</b> |  |

#### CREATING A PRIVATE S3-COMPATIBLE CLOUD FOR BACKUPS

As it is mentioned in backups any cloud storage which implements the S3 API can be used for backups. The one way to setup and implement the S3 API storage on Kubernetes or OpenShift is Minio - the S3-compatible object storage server deployed via Docker on your own infrastructure.

Setting up Minio to be used with Percona Server for MongoDB Operator backups involves following steps:

 Install Minio in your Kubernetes or OpenShift environment and create the correspondent Kubernetes Service as follows:

```
helm install \
    --name minio-service \
    --set accessKey=some-access-key \
    --set secretKey=some-secret-key \
    --set service.type=ClusterIP \
    --set configPath=/tmp/.minio/ \
    --set persistence.size=2G \
    --set environment.MINIO_REGION=us-east-1 \
    stable/minio
```

Don't forget to substitute default some-access-key and some-secret-key strings in this command with actual unique key values. The values can be used later for access control. The storageClass option is needed if you are using the special Kubernetes Storage Class for backups. Otherwise, this setting may be omitted. You may also notice the MINIO\_REGION value which is may not be used within a private cloud. Use the same region value here and on later steps (us-east-1 is a good default choice).

2. Create an S3 bucket for backups:

```
kubectl run -i --rm aws-cli --image=perconalab/awscli --restart=Never -- \
bash -c 'AWS_ACCESS_KEY_ID=some-access-key \
AWS_SECRET_ACCESS_KEY=some-secret-key \
AWS_DEFAULT_REGION=us-east-1 \
   /usr/bin/aws \
   --endpoint-url http://minio-service:9000 \
   s3 mb s3://operator-testing'
```

This command creates the bucket named operator—testing with the selected access and secret keys (substitute some—access—key and some—secret—key with the values used on the previous step).

3. Now edit the backup section of the deploy/cr.yaml file to set proper values for the bucket (the S3 bucket for backups created on the previous step), region, credentialsSecret and the endpointUrl (which should point to the previously created Minio Service).

```
backup:
enabled: true
```

```
version: 0.3.0
...
storages:
    minio:
    type: s3
    s3:
        bucket: operator-testing
        region: us-east-1
        credentialsSecret: my-cluster-name-backup-minio
        endpointUrl: http://minio-service:9000
...
```

The option which should be specially mentioned is credentialsSecret which is a Kubernetes secret for backups. Sample backup-s3.yaml can be used to create this secret object. Check that the object contains the proper name value and is equal to the one specified for credentialsSecret, i.e. my-cluster-name-backup-minio in the backup to Minio example, and also contains the proper AWS\_ACCESS\_KEY\_ID and AWS\_SECRET\_ACCESS\_KEY keys. After you have finished editing the file, the secrets object are created or updated when you run the following command:

```
$ kubectl apply -f deploy/backup-s3.yaml
```

4. When the setup process is completed, making the backup is based on a script. Following example illustrates how to make an on-demand backup:

Don't forget to specify the name of your cluster instead of the <cluster-name> part of the Backup Coordinator URL (the cluster name is specified in the deploy/cr.yaml file). Also substitute <storage> with the actual storage name located in a subsection inside of the backups in the deploy/cr.yaml file. In the earlier example this value is minio.

5. To restore a previously saved backup you must specify the backup name. With the proper Backup Coordinator URL and storage name, you can obtain a list of the available backups:

```
kubectl run -it --rm pbmctl --image=percona/percona-server-mongodb-operator:0.3.0-

--backup-pbmctl --restart=Never -- list backups --server-address=<cluster-name>-

--backup-coordinator:10001
```

Now, restore the backup, using backup name instead of the backup-name parameter:

**FIFTEEN** 

#### **ENABLING REPLICA SET ARBITER NODES**

Percona Server for MongoDB replication model is based on elections, when nodes of the Replica Set choose which node becomes the primary node. Elections are the reason to avoid an even number of nodes in the cluster. The cluster should have at least three nodes. Normally, each node stores a complete copy of the data, but there is also a possibility, to reduce disk IO and space used by the database, to add an arbiter node. An arbiter cannot become a primary and does not have a complete copy of the data. The arbiter does have one election vote and can be the odd number for elections. The arbiter does not demand a persistent volume.

Percona Server for MongoDB Operator has the ability to create Replica Set Arbiter nodes if needed. This feature can be configured in the Replica Set section of the deploy/cr.yaml file:

- set arbiter.enabled option to true to allow Arbiter nodes,
- use arbiter.size option to set the desired amount of the Replica Set nodes which should be Arbiter ones instead of containing data.

| Percona Kubernetes for Pe | ercona Server for Mo | ngoDB Documentation, | Release 1.3.0 |
|---------------------------|----------------------|----------------------|---------------|
|                           |                      |                      |               |
|                           |                      |                      |               |
|                           |                      |                      |               |
|                           |                      |                      |               |
|                           |                      |                      |               |
|                           |                      |                      |               |
|                           |                      |                      |               |
|                           |                      |                      |               |
|                           |                      |                      |               |
|                           |                      |                      |               |
|                           |                      |                      |               |
|                           |                      |                      |               |
|                           |                      |                      |               |
|                           |                      |                      |               |
|                           |                      |                      |               |
|                           |                      |                      |               |
|                           |                      |                      |               |
|                           |                      |                      |               |
|                           |                      |                      |               |
|                           |                      |                      |               |
|                           |                      |                      |               |
|                           |                      |                      |               |
|                           |                      |                      |               |
|                           |                      |                      |               |
|                           |                      |                      |               |
|                           |                      |                      |               |
|                           |                      |                      |               |
|                           |                      |                      |               |
|                           |                      |                      |               |
|                           |                      |                      |               |
|                           |                      |                      |               |
|                           |                      |                      |               |
|                           |                      |                      |               |
|                           |                      |                      |               |
|                           |                      |                      |               |
|                           |                      |                      |               |
|                           |                      |                      |               |
|                           |                      |                      |               |
|                           |                      |                      |               |
|                           |                      |                      |               |
|                           |                      |                      |               |
|                           |                      |                      |               |
|                           |                      |                      |               |
|                           |                      |                      |               |
|                           |                      |                      |               |
|                           |                      |                      |               |
|                           |                      |                      |               |
|                           |                      |                      |               |
|                           |                      |                      |               |
|                           |                      |                      |               |
|                           |                      |                      |               |
|                           |                      |                      |               |
|                           |                      |                      |               |
|                           |                      |                      |               |
|                           |                      |                      |               |
|                           |                      |                      |               |
|                           |                      |                      |               |
|                           |                      |                      |               |
|                           |                      |                      |               |
|                           |                      |                      |               |

#### **EXPOSING CLUSTER NODES WITH DEDICATED IP ADDRESSES**

When Kubernetes creates Pods, each Pod has an IP address in the internal virtual network of the cluster. Creating and destroying Pods is a dynamic process, therefore binding communication between Pods to specific IP addresses would cause problems as things changes over time as a result of the cluster scaling, maintenance, etc.. Due to this changing environment, you should connect to Percona Server for MongoDB via Kubernetes internal DNS names in URI (e.g. mongodb+srv://userAdmin:userAdmin123456@<cluster-name>-rs0.<namespace>.svc.cluster.local/admin?replicaSet=rs0&ssl=false). It is strictly recommended.

Sometimes you cannot communicate to the Pods using the Kubernetes internal DNS names. To make Pods of the Replica Set accessible, Percona Server for MongoDB Operator can assign a Kubernetes Service to each Pod.

This feature can be configured in the Replica Set section of the deploy/cr.yaml file:

- set 'expose.enabled' option to 'true' to allow exposing Pods via services,
- set 'expose.exposeType' option specifying the IP address type to be used:
  - ClusterIP expose the Pod's service with an internal static IP address. This variant makes MongoDB Pod only reachable from within the Kubernetes cluster.
  - NodePort expose the Pod's service on each Kubernetes node's IP address at a static port. ClusterIP service, to which the node port will be routed, is automatically created in this variant. As an advantage, the service will be reachable from outside the cluster by node address and port number, but the address will be bound to a specific Kubernetes node.
  - LoadBalancer expose the Pod's service externally using a cloud provider's load balancer. Both ClusterIP and NodePort services are automatically created in this variant.

If this feature is enabled, URI looks like mongodb://userAdmin:userAdmin123456@<ip1>:<port1>, <ip2>:<port2>, <ip3>:<port3>/admin?replicaSet=rs0&ssl=false All IP adresses should be directly reachable by application.

| Percona Kubernetes for Percona Server for MongoDB Documentation, Release 1.3.0 |
|--------------------------------------------------------------------------------|
|                                                                                |
|                                                                                |
|                                                                                |
|                                                                                |
|                                                                                |
|                                                                                |
|                                                                                |
|                                                                                |
|                                                                                |
|                                                                                |
|                                                                                |
|                                                                                |
|                                                                                |
|                                                                                |
|                                                                                |
|                                                                                |
|                                                                                |
|                                                                                |
|                                                                                |
|                                                                                |
|                                                                                |
|                                                                                |
|                                                                                |
|                                                                                |
|                                                                                |
|                                                                                |
|                                                                                |
|                                                                                |
|                                                                                |
|                                                                                |
|                                                                                |
|                                                                                |
|                                                                                |
|                                                                                |
|                                                                                |
|                                                                                |
|                                                                                |
|                                                                                |
|                                                                                |
|                                                                                |
|                                                                                |
|                                                                                |
|                                                                                |
|                                                                                |
|                                                                                |
|                                                                                |
|                                                                                |
|                                                                                |
|                                                                                |
|                                                                                |
|                                                                                |
|                                                                                |
|                                                                                |
|                                                                                |
|                                                                                |
|                                                                                |
|                                                                                |
|                                                                                |

SEVENTEEN

# BINDING PERCONA SERVER FOR MONGODB COMPONENTS TO SPECIFIC KUBERNETES/OPENSHIFT NODES

The operator does a good job of automatically assigning new pods to nodes to achieve balanced distribution across the cluster. There are situations when you must ensure that pods land on specific nodes: for example, for the advantage of speed on an SSD-equipped machine, or reduce costs by choosing nodes in the same availability zone.

The appropriate (sub)sections (replsets, replsets.arbiter, and backup) of the deploy/cr.yaml file contain the keys which can be used to do assign pods to nodes.

#### **Node selector**

The nodeSelector contains one or more key-value pairs. If the node is not labeled with each key-value pair from the Pod's nodeSelector, the Pod will not be able to land on it.

The following example binds the Pod to any node having a self-explanatory disktype: ssd label:

```
nodeSelector:
disktype: ssd
```

## Affinity and anti-affinity

Affinity defines eligible pods that can be scheduled on the node which already has pods with specific labels. Antiaffinity defines pods that are not eligible. This approach is reduces costs by ensuring several pods with intensive data exchange occupy the same availability zone or even the same node or, on the contrary, to spread the pods on different nodes or even different availability zones for high availability and balancing purposes.

Percona Server for MongoDB Operator provides two approaches for doing this:

- simple way to set anti-affinity for Pods, built-in into the Operator,
- more advanced approach based on using standard Kubernetes constraints.

## Simple approach - use antiAffinityTopologyKey of the Percona Server for MongoDB Operator

Percona Server for MongoDB Operator provides an antiAffinityTopologyKey option, which may have one of the following values:

- kubernetes.io/hostname Pods will avoid residing within the same host,
- failure-domain.beta.kubernetes.io/zone-Pods will avoid residing within the same zone,

- failure-domain.beta.kubernetes.io/region-Pods will avoid residing within the same region,
- none no constraints are applied.

The following example forces Percona Server for MongoDB Pods to avoid occupying the same node:

```
affinity:
   antiAffinityTopologyKey: "kubernetes.io/hostname"
```

#### Advanced approach - use standard Kubernetes constraints

The previous method can be used without special knowledge of the Kubernetes way of assigning Pods to specific nodes. Still, in some cases, more complex tuning may be needed. In this case, the advanced option placed in the deploy/cr.yaml file turns off the effect of the antiAffinityTopologyKey and allows the use of the standard Kubernetes affinity constraints of any complexity:

```
affinity:
  advanced:
    podAffinity:
      requiredDuringSchedulingIgnoredDuringExecution:
       - labelSelector:
           matchExpressions:
           - key: security
             operator: In
             values:
             - S1
         topologyKey: failure-domain.beta.kubernetes.io/zone
    podAntiAffinity:
      preferredDuringSchedulingIgnoredDuringExecution:
       - weight: 100
        podAffinityTerm:
           labelSelector:
             matchExpressions:
             - key: security
              operator: In
               values:
           topologyKey: kubernetes.io/hostname
    nodeAffinity:
      requiredDuringSchedulingIgnoredDuringExecution:
        nodeSelectorTerms:
         - matchExpressions:
           - key: kubernetes.io/e2e-az-name
            operator: In
            values:
             - e2e-az1
             - e2e-az2
       preferredDuringSchedulingIgnoredDuringExecution:
       - weight: 1
         preference:
          matchExpressions:
           - key: another-node-label-key
             operator: In
             values:
             - another-node-label-value
```

See explanation of the advanced affinity options in Kubernetes documentation.

#### **Tolerations**

*Tolerations* allow Pods having them to be able to land onto nodes with matching *taints*. Toleration is expressed as a key with and operator, which is either exists or equal (the equal variant requires a corresponding value for comparison).

Toleration should have a specified effect, such as the following:

- NoSchedule less strict
- PreferNoSchedule
- NoExecute

When a *taint* with the NoExecute effect is assigned to a node, any pod configured to not tolerating this *taint* is removed from the node. This removal can be immediate or after the tolerationSeconds interval. The following example defines this effect and the removal interval:

```
tolerations:
    key: "node.alpha.kubernetes.io/unreachable"
    operator: "Exists"
    effect: "NoExecute"
    tolerationSeconds: 6000
```

The Kubernetes Taints and Toleratins contains more examples on this topic.

## **Priority Classes**

Pods may belong to some *priority classes*. This flexibility allows the scheduler to distinguish more and less important Pods when needed, such as the situation when a higher priority Pod cannot be scheduled without evicting a lower priority one. This ability can be accomplished by adding one or more PriorityClasses in your Kubernetes cluster, and specifying the PriorityClassName in the deploy/cr.yaml file:

```
priorityClassName: high-priority
```

See the Kubernetes Pods Priority and Preemption documentation to find out how to define and use priority classes in your cluster.

## **Pod Disruption Budgets**

Creating the Pod Disruption Budget is the Kubernetes method to limit the number of Pods of an application that can go down simultaneously due to *voluntary disruptions* such as the cluster administrator's actions during a deployment update. Distribution Budgets allow large applications to retain their high availability during maintenance and other administrative activities. The maxUnavailable and minAvailable options in the deploy/cr.yaml file can be used to set these limits. The recommended variant is the following:

```
podDisruptionBudget:
   maxUnavailable: 1
```

17.3. Tolerations 55

| Percona Kubernetes for Percona Server for MongoDB Documentation, Release 1.3.0 |  |  |  |  |  |  |
|--------------------------------------------------------------------------------|--|--|--|--|--|--|
|                                                                                |  |  |  |  |  |  |
|                                                                                |  |  |  |  |  |  |
|                                                                                |  |  |  |  |  |  |
|                                                                                |  |  |  |  |  |  |
|                                                                                |  |  |  |  |  |  |
|                                                                                |  |  |  |  |  |  |
|                                                                                |  |  |  |  |  |  |
|                                                                                |  |  |  |  |  |  |
|                                                                                |  |  |  |  |  |  |
|                                                                                |  |  |  |  |  |  |
|                                                                                |  |  |  |  |  |  |
|                                                                                |  |  |  |  |  |  |
|                                                                                |  |  |  |  |  |  |
|                                                                                |  |  |  |  |  |  |
|                                                                                |  |  |  |  |  |  |
|                                                                                |  |  |  |  |  |  |
|                                                                                |  |  |  |  |  |  |
|                                                                                |  |  |  |  |  |  |
|                                                                                |  |  |  |  |  |  |
|                                                                                |  |  |  |  |  |  |
|                                                                                |  |  |  |  |  |  |
|                                                                                |  |  |  |  |  |  |
|                                                                                |  |  |  |  |  |  |
|                                                                                |  |  |  |  |  |  |
|                                                                                |  |  |  |  |  |  |
|                                                                                |  |  |  |  |  |  |
|                                                                                |  |  |  |  |  |  |
|                                                                                |  |  |  |  |  |  |
|                                                                                |  |  |  |  |  |  |
|                                                                                |  |  |  |  |  |  |
|                                                                                |  |  |  |  |  |  |
|                                                                                |  |  |  |  |  |  |
|                                                                                |  |  |  |  |  |  |
|                                                                                |  |  |  |  |  |  |
|                                                                                |  |  |  |  |  |  |
|                                                                                |  |  |  |  |  |  |
|                                                                                |  |  |  |  |  |  |
|                                                                                |  |  |  |  |  |  |
|                                                                                |  |  |  |  |  |  |
|                                                                                |  |  |  |  |  |  |
|                                                                                |  |  |  |  |  |  |
|                                                                                |  |  |  |  |  |  |
|                                                                                |  |  |  |  |  |  |

**EIGHTEEN** 

# LOCAL STORAGE SUPPORT FOR THE PERCONA SERVER FOR MONGODB OPERATOR

Among the wide rage of volume types, supported by Kubernetes, there are two volume types which allow Pod containers to access part of the local filesystem on the node the *emptyDir* and *hostPath*.

## emptyDir

A Pod emptyDir volume is created when the Pod is assigned to a Node. The volume is initially empty and is erased when the Pod is removed from the Node. The containers in the Pod can read and write the files in the emptyDir volume.

The emptyDir options in the deploy/cr.yaml file can be used to turn the emptyDir volume on by setting the directory name.

The emptyDir is useful when you use Percona Memory Engine.

#### hostPath

A hostPath volume mounts an existing file or directory from the host node's filesystem into the Pod. If the pod is removed, the data persists in the host node's filesystem.

The volumeSpec.hostPath subsection in the deploy/cr.yaml file may include path and type keys to set the node's filesystem object path and to specify whether it is a file, a directory, or something else (e.g. a socket):

```
volumeSpec:
  hostPath:
  path: /data
  type: Directory
```

Please note, you must created the hostPath manually and should have following attributes:

- · access permissions
- · ownership
- SELinux security context

The hostPath volume is useful when you perform manual actions during the first run and require improved disk performance. Consider using the tolerations settings to avoid a cluster migration to different hardware in case of a reboot or a hardware failure.

More details can be found in the official hostPath Kubernetes documentation.

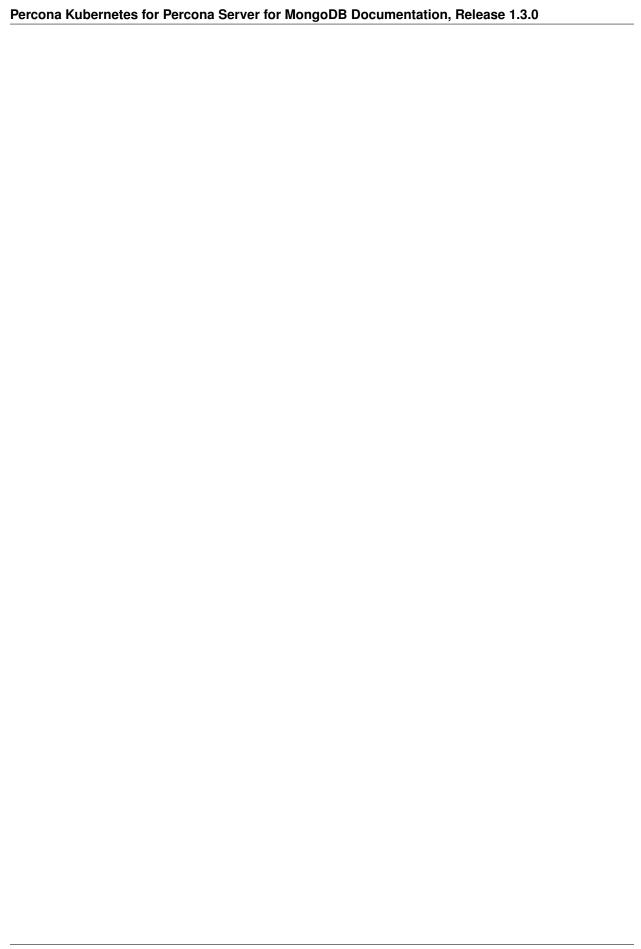

## TRANSPORT LAYER SECURITY (TLS)

The Percona Kubernetes Operator for PSMDB uses Transport Layer Security (TLS) cryptographic protocol for the following types of communication:

- Internal communication between PSMDB instances in the cluster
- External communication between the client application and the cluster

The internal certificate is also used as an authorization method.

TLS security can be configured in two ways: Percona Server for MongoDB Operator can use a *cert-manager* for automatic certificates generation, but also supports manual certificates generation. The following subsections cover these two ways to configure TLS security with the Operator, as well as explains how to temporarily disable it if needed.

- Install and use the cert-manager
  - About the cert-manager
  - Installation of the cert-manager
- Generate certificates manually
- Run PSMDB without TLS

## Install and use the cert-manager

#### About the *cert-manager*

A *cert-manager* is a Kubernetes certificate management controller which widely used to automate the management and issuance of TLS certificates. It is community-driven, and open source.

When you have already installed *cert-manager* and deploy the operator, the operator requests a certificate from the *cert-manager*. The *cert-manager* acts as a self-signed issuer and generates certificates. The Percona Operator self-signed issuer is local to the operator namespace. This self-signed issuer is created because PSMDB requires all certificates are issued by the same CA.

The creation of the self-signed issuer allows you to deploy and use the Percona Operator without creating a clusterissuer separately.

## Installation of the *cert-manager*

The steps to install the *cert-manager* are the following:

- Create a namespace
- Disable resource validations on the cert-manager namespace
- Install the cert-manager.

The following commands perform all the needed actions:

```
kubectl create namespace cert-manager kubectl label namespace cert-manager certmanager.k8s.io/disable-validation=true kubectl apply -f https://raw.githubusercontent.com/jetstack/cert-manager/release-0.7/

deploy/manifests/cert-manager.yaml
```

After the installation, you can verify the *cert-manager* by running the following command:

```
kubectl get pods -n cert-manager
```

The result should display the *cert-manager* and webhook active and running.

## Generate certificates manually

To generate certificates manually, follow these steps:

- 1. Provision a Certificate Authority (CA) to generate TLS certificates
- 2. Generate a CA key and certificate file with the server details
- 3. Create the server TLS certificates using the CA keys, certs, and server details

The set of commands generate certificates with the following attributes:

- Server-pem Certificate
- Server-key.pem the private key
- ca.pem Certificate Authority

You should generate certificates twice: one set is for external communications, and another set is for internal ones. A secret created for the external use must be added to cr.yaml/spec/secretsName. A certificate generated for internal communications must be added to the cr.yaml/spec/sslInternalSecretName.

Supposing that your cluster name is my-cluster-name-rs0, the instructions to generate certificates manually are as follows:

```
CLUSTER_NAME=my-cluster-name-rs0
cat <<EOF | cfssl gencert -initca - | cfssljson -bare ca

{
    "CN": "Root CA",
    "key": {
        "algo": "rsa",
        "size": 2048
    }
}
EOF

cat <<EOF > ca-config.json
{
    "signing": {
        "default": {
        "expiry": "87600h",
    }
}
```

```
"usages": ["signing", "key encipherment", "server auth", "client auth"]
                        }
                }
        }
EOF
cat <<EOF | cfssl gencert -ca=ca.pem -ca-key=ca-key.pem -config=./ca-config.json - |...
 ⇔cfssljson -bare server
       {
                 "hosts": [
                        "${CLUSTER_NAME}",
                         "*.${CLUSTER_NAME}"
                "CN": "${CLUSTER_NAME/-rs0}",
                 "key": {
                        "algo": "rsa",
                         "size": 2048
                 }
        }
EOF
cfssl bundle -ca-bundle=ca.pem -cert=server.pem | cfssljson -bare server
kubectl create secret generic my-cluster-name-ssl-internal --from-file=tls.crt=server.
 →pem --from-file=tls.key=server-key.pem --from-file=ca.crt=ca.pem --type=kubernetes.
 →io/tls
cat <<EOF | cfssl gencert -ca=ca.pem -ca-key=ca-key.pem -config=./ca-config.json - |_
 "hosts": [
                        "${CLUSTER_NAME}",
                        "*.${CLUSTER_NAME}"
                "CN": "${CLUSTER_NAME/-rs0}",
                "key": {
                        "algo": "rsa",
                         "size": 2048
EOF
kubectl create secret generic my-cluster-name-ssl --from-file=tls.crt=client.pem --
  \\ \hspace*{0.5cm} \color{red} \hspace*{0.5cm} \hspace*{0.5cm} \hspace*{0
```

#### Run PSMDB without TLS

Omitting TLS is also possible, but we recommend that you run your cluster with the TLS protocol enabled.

TLS protocol can be disabled (e.g. for demonstration purposes) by editing the cr.yaml/spec/allowUnstafeConfigurations setting to true.

| Percona Kubernetes for Percona Server for MongoDB Documentation, Release 1.3.0 |  |  |  |  |  |  |  |
|--------------------------------------------------------------------------------|--|--|--|--|--|--|--|
|                                                                                |  |  |  |  |  |  |  |
|                                                                                |  |  |  |  |  |  |  |
|                                                                                |  |  |  |  |  |  |  |
|                                                                                |  |  |  |  |  |  |  |
|                                                                                |  |  |  |  |  |  |  |
|                                                                                |  |  |  |  |  |  |  |
|                                                                                |  |  |  |  |  |  |  |
|                                                                                |  |  |  |  |  |  |  |
|                                                                                |  |  |  |  |  |  |  |
|                                                                                |  |  |  |  |  |  |  |
|                                                                                |  |  |  |  |  |  |  |
|                                                                                |  |  |  |  |  |  |  |
|                                                                                |  |  |  |  |  |  |  |
|                                                                                |  |  |  |  |  |  |  |
|                                                                                |  |  |  |  |  |  |  |
|                                                                                |  |  |  |  |  |  |  |
|                                                                                |  |  |  |  |  |  |  |
|                                                                                |  |  |  |  |  |  |  |
|                                                                                |  |  |  |  |  |  |  |
|                                                                                |  |  |  |  |  |  |  |
|                                                                                |  |  |  |  |  |  |  |
|                                                                                |  |  |  |  |  |  |  |
|                                                                                |  |  |  |  |  |  |  |
|                                                                                |  |  |  |  |  |  |  |
|                                                                                |  |  |  |  |  |  |  |
|                                                                                |  |  |  |  |  |  |  |
|                                                                                |  |  |  |  |  |  |  |
|                                                                                |  |  |  |  |  |  |  |
|                                                                                |  |  |  |  |  |  |  |
|                                                                                |  |  |  |  |  |  |  |
|                                                                                |  |  |  |  |  |  |  |
|                                                                                |  |  |  |  |  |  |  |
|                                                                                |  |  |  |  |  |  |  |
|                                                                                |  |  |  |  |  |  |  |
|                                                                                |  |  |  |  |  |  |  |
|                                                                                |  |  |  |  |  |  |  |
|                                                                                |  |  |  |  |  |  |  |
|                                                                                |  |  |  |  |  |  |  |

#### **TWENTY**

### **DATA AT REST ENCRYPTION**

Data at rest encryption in Percona Server for MongoDB is supported by the Operator since version 1.1.0.

..note:: "Data at rest" means inactive data stored as files, database records, etc.

Following options the mongod section of the deploy/cr.yaml file should be edited to turn this feature on:

- 1. The security.enableEncryption key should be set to true (the default value).
- 2. The security.encryptionCipherMode key should specify proper cipher mode for decryption. The value can be one of the following two variants: \* AES256-CBC (the default one for the Operator and Percona Server for

#### MongoDB)

- AES256-GCM
- 3. security.encryptionKeySecret should specify a secret object with the encryption key:

```
mongod:
    ...
    security:
    ...
    encryptionKeySecret: my-cluster-name-mongodb-encryption-key
```

Encryption key secret will be created automatically if it doesn't exist. If you would like to create it yourself, take into account that the key must be a 32 character string encoded in base64.

| Percona Kubernetes for Percona Server for MongoDB Documentation, Release 1.3.0 |  |  |  |  |  |  |
|--------------------------------------------------------------------------------|--|--|--|--|--|--|
|                                                                                |  |  |  |  |  |  |
|                                                                                |  |  |  |  |  |  |
|                                                                                |  |  |  |  |  |  |
|                                                                                |  |  |  |  |  |  |
|                                                                                |  |  |  |  |  |  |
|                                                                                |  |  |  |  |  |  |
|                                                                                |  |  |  |  |  |  |
|                                                                                |  |  |  |  |  |  |
|                                                                                |  |  |  |  |  |  |
|                                                                                |  |  |  |  |  |  |
|                                                                                |  |  |  |  |  |  |
|                                                                                |  |  |  |  |  |  |
|                                                                                |  |  |  |  |  |  |
|                                                                                |  |  |  |  |  |  |
|                                                                                |  |  |  |  |  |  |
|                                                                                |  |  |  |  |  |  |
|                                                                                |  |  |  |  |  |  |
|                                                                                |  |  |  |  |  |  |
|                                                                                |  |  |  |  |  |  |
|                                                                                |  |  |  |  |  |  |
|                                                                                |  |  |  |  |  |  |
|                                                                                |  |  |  |  |  |  |
|                                                                                |  |  |  |  |  |  |
|                                                                                |  |  |  |  |  |  |
|                                                                                |  |  |  |  |  |  |
|                                                                                |  |  |  |  |  |  |
|                                                                                |  |  |  |  |  |  |
|                                                                                |  |  |  |  |  |  |
|                                                                                |  |  |  |  |  |  |
|                                                                                |  |  |  |  |  |  |
|                                                                                |  |  |  |  |  |  |
|                                                                                |  |  |  |  |  |  |
|                                                                                |  |  |  |  |  |  |
|                                                                                |  |  |  |  |  |  |
|                                                                                |  |  |  |  |  |  |
|                                                                                |  |  |  |  |  |  |
|                                                                                |  |  |  |  |  |  |
|                                                                                |  |  |  |  |  |  |
|                                                                                |  |  |  |  |  |  |

## Part IV

# Reference

## KUBERNETES FOR PERCONA SERVER FOR MONGODB 1.3.0 RELEASE NOTES

## Percona Kubernetes Operator for Percona Server for MongoDB 1.3.0

Percona announces the *Percona Kubernetes Operator for Percona Server for MongoDB* 1.3.0 release on December 11, 2019. This release is now the current GA release in the 1.3 series. Install the Kubernetes Operator for Percona Server for MongoDB by following the instructions.

The Operator simplifies the deployment and management of the Percona Server for MongoDB in Kubernetes-based environments. It extends the Kubernetes API with a new custom resource for deploying, configuring and managing the application through the whole life cycle.

The Operator source code is available in our Github repository. All of Percona's software is open-source and free.

#### **New features and improvements:**

- CLOUD-415: Non-default cluster domain can now be specified with the new ClusterServiceDNSSuffix operator option.
- CLOUD-395: Decrease PSMDB images size by half, removing non-necessary dependencies and modules.
- CLOUD-390: Helm chart for PMM 2.0 have been provided

Percona Server for MongoDB is an enhanced, open source and highly-scalable database that is a fully-compatible, drop-in replacement for MongoDB Community Edition. It supports MongoDB protocols and drivers. Percona Server for MongoDB extends MongoDB Community Edition functionality by including the Percona Memory Engine, as well as several enterprise-grade features. It requires no changes to MongoDB applications or code.

Help us improve our software quality by reporting any bugs you encounter using our bug tracking system.

## Percona Kubernetes Operator for Percona Server for MongoDB 1.2.0

Percona announces the *Percona Kubernetes Operator for Percona Server for MongoDB* 1.2.0 release on September 20, 2019. This release is now the current GA release in the 1.2 series. Install the Kubernetes Operator for Percona Server for MongoDB by following the instructions.

The Operator simplifies the deployment and management of the Percona Server for MongoDB in Kubernetes-based environments. It extends the Kubernetes API with a new custom resource for deploying, configuring and managing the application through the whole life cycle.

The Operator source code is available in our Github repository. All of Percona's software is open-source and free.

#### New features and improvements:

- A Service Broker was implemented for the Operator, allowing a user to deploy Percona XtraDB Cluster on the OpenShift Platform, configuring it with a standard GUI, following the Open Service Broker API.
- Now the Operator supports Percona Monitoring and Management 2, which means being able to detect and register to PMM Server of both 1.x and 2.0 versions.
- Data-at-rest encryption is now enabled by default unless EnableEncryption=false is explicitly specified in the deploy/cr.yaml configuration file.
- Now it is possible to set the schedulerName option in the operator parameters. This allows using storage
  which depends on a custom scheduler, or a cloud provider which optimizes scheduling to run workloads in a
  cost-effective way.
- The resource constraint values were refined for all containers to eliminate the possibility of an out of memory error.

#### **Fixed bugs:**

- · Oscillations of the cluster status between "initializing" and "ready" took place after an update.
- The Operator was removing other cron jobs in case of the enabled backups without defined tasks (contributed by Marcel Heers).

Percona Server for MongoDB is an enhanced, open source and highly-scalable database that is a fully-compatible, drop-in replacement for MongoDB Community Edition. It supports MongoDB protocols and drivers. Percona Server for MongoDB extends MongoDB Community Edition functionality by including the Percona Memory Engine, as well as several enterprise-grade features. It requires no changes to MongoDB applications or code.

Help us improve our software quality by reporting any bugs you encounter using our bug tracking system.

## Percona Kubernetes Operator for Percona Server for MongoDB 1.1.0

Percona announces the general availability of *Percona Kubernetes Operator for Percona Server for MongoDB* 1.1.0 on July 15, 2019. This release is now the current GA release in the 1.1 series. Install the Kubernetes Operator for Percona Server for MongoDB by following the instructions. Please see the GA release announcement.

The Operator simplifies the deployment and management of the Percona Server for MongoDB in Kubernetes-based environments. It extends the Kubernetes API with a new custom resource for deploying, configuring and managing the application through the whole life cycle.

The Operator source code is available in our Github repository. All of Percona's software is open-source and free.

#### **New features and improvements:**

- Now the Percona Kubernetes Operator allows upgrading Percona Server for MongoDB to newer versions, either in semi-automatic or in manual mode.
- Also, two modes are implemented for updating the Percona Server for MongoDB mongod.conf configuration file: in *automatic configuration update* mode Percona Server for MongoDB Pods are immediately re-created to populate changed options from the Operator YAML file, while in *manual mode* changes are held until Percona Server for MongoDB Pods are re-created manually.
- Percona Server for MongoDB data-at-rest encryption is now supported by the Operator to ensure that encrypted data files cannot be decrypted by anyone except those with the decryption key.
- A separate service account is now used by the Operator's containers which need special privileges, and all other Pods run on default service account with limited permissions.
- User secrets are now generated automatically if don't exist: this feature especially helps reduce work in repeated
  development environment testing and reduces the chance of accidentally pushing predefined development passwords to production environments.

- The Operator is now able to generate TLS certificates itself which removes the need in manual certificate generation.
- The list of officially supported platforms now includes the Minikube, which provides an easy way to test the Operator locally on your own machine before deploying it on a cloud.
- Also, Google Kubernetes Engine 1.14 and OpenShift Platform 4.1 are now supported.

Percona Server for MongoDB is an enhanced, open source and highly-scalable database that is a fully-compatible, drop-in replacement for MongoDB Community Edition. It supports MongoDB protocols and drivers. Percona Server for MongoDB extends MongoDB Community Edition functionality by including the Percona Memory Engine, as well as several enterprise-grade features. It requires no changes to MongoDB applications or code.

Help us improve our software quality by reporting any bugs you encounter using our bug tracking system.

## Percona Kubernetes Operator for Percona Server for MongoDB 1.0.0

Percona announces the general availability of *Percona Kubernetes Operator for Percona Server for MongoDB* 1.0.0 on May 29, 2019. This release is now the current GA release in the 1.0 series. Install the Kubernetes Operator for Percona Server for MongoDB by following the instructions. Please see the GA release announcement. All of Percona's software is open-source and free.

The Percona Kubernetes Operator for Percona Server for MongoDB automates the lifecycle of your Percona Server for MongoDB environment. The Operator can be used to create a Percona Server for MongoDB replica set, or scale an existing replica set.

The Operator creates a Percona Server for MongoDB replica set with the needed settings and provides a consistent Percona Server for MongoDB instance. The Percona Kubernetes Operators are based on best practices for configuration and setup of the Percona Server for MongoDB.

The Kubernetes Operators provide a consistent way to package, deploy, manage, and perform a backup and a restore for a Kubernetes application. Operators deliver automation advantages in cloud-native applications and may save time while providing a consistent environment.

#### The advantages are the following:

- Deploy a Percona Server for MongoDB environment with no single point of failure and environment can span multiple availability zones (AZs).
- Deployment takes about six minutes with the default configuration.
- Modify the Percona Server for MongoDB size parameter to add or remove Percona Server for MongoDB replica set members
- Integrate with Percona Monitoring and Management (PMM) to seamlessly monitor your Percona Server for MongoDB
- Automate backups or perform on-demand backups as needed with support for performing an automatic restore
- Supports using Cloud storage with S3-compatible APIs for backups
- Automate the recovery from failure of a Percona Server for MongoDB replica set member
- TLS is enabled by default for replication and client traffic using Cert-Manager
- Access private registries to enhance security
- Supports advanced Kubernetes features such as pod disruption budgets, node selector, constraints, tolerations, priority classes, and affinity/anti-affinity
- You can use either PersistentVolumeClaims or local storage with hostPath to store your database

- Supports a replica set Arbiter member
- Supports Percona Server for MongoDB versions 3.6 and 4.0

## Installation

Installation is performed by following the documentation installation instructions for Kubernetes and OpenShift.

## **INDEX**

## Symbols

- 1.0.0 (release notes), 69
- 1.1.0 (release notes), 68
- 1.2.0 (release notes), 67
- 1.3.0 (release notes), 67